# **Le Cycle-Analyst Version 2.1**

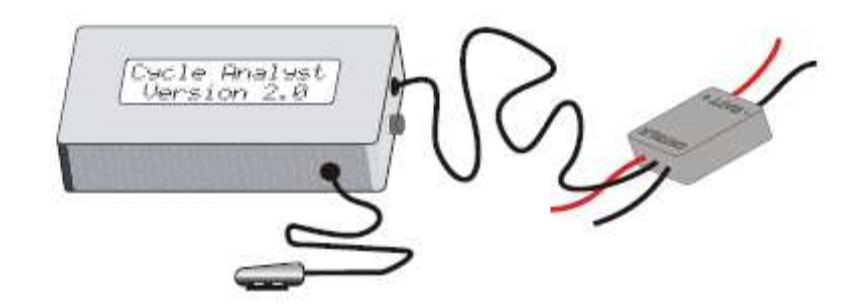

# **Manuel utilisateur**

#### **The Renaissance Bicycle Company 4570 Main Street Vancouver, BC, Canada**

**V5V 3R5** 

**ph: (604) 288-7316 email: info@ebikes.ca web: http://www.ebikes.ca**

# **Primary Author: Justin Lemire-Elmore Copyright © 2009**

**Traduction Française par C.Bayard (2009)** 

Félicitations pour votre achat d'un Cycle-Analyst, le premier tableau de bord de surveillance de batterie conçu pour les besoins spécifiques des vélos électriques, scooters et autres petits véhicules électriques. Ce système mesure la consommation d'énergie et la vitesse d'un véhicule et affiche ces informations et statistiques connexes sur l'écran LCD rétro-éclairé. Lorsqu'il est connecté de manière particulière à un contrôleur de moteur, il est également capable d'agir sur le signal d'accélérateur afin d'imposer une limite de vitesse, de courant, ou de tension basse de batterie. Nous espérons que vous allez trouver là un accessoire utile pour optimiser l'usage de votre véhicule électrique.

# **1. Utilisation de base**

Le Cycle-Analyst s'allume lorsque la tension d'alimentation est supérieure à 15V et s'éteint automatiquement lorsque cette tension est supprimée. L'écran par défaut affiche les 5 informations les plus pertinentes pour le coureur. Cela comprend trois grandeurs instantanées : la tension de la batterie, la puissance de sortie en watts et la vitesse du véhicule (notée kph pour km/h), ainsi que deux grandeurs sauvegardées depuis la dernière réinitialisation : la distance totale et les Ah consommés de la batterie.

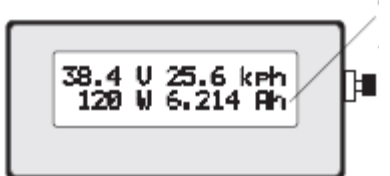

**Cet affichage alterne entre les Ah et la distance** 

**Appuyer sur le bouton pour changer d'écran** 

Un appui rapide sur le bouton permet d'afficher successivement d'autres écrans d'informations. Le 2eme écran affiche les informations électriques de la batterie.

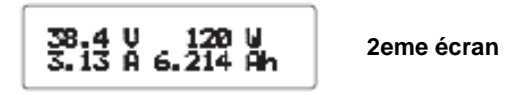

7 écrans successifs vous donneront toutes les informations nécessaires : voir chapitre 4

#### **1.1 Une jauge de carburant**

Les Ampères.Heures (Ah) sont l'équivalent « carburant » d'une batterie, mais plutôt que d'indiquer ce qu'il reste, le Cycle-Analyst vous indique exactement combien vous avez utilisé, à partir de 0 et en comptant des valeurs positives. Si vous avez un pack de batterie de 8Ah, et si le Cycle-Analyst affiche 6Ah consommés, vous savez que vous avez environ 2Ah restant dans la batterie. En d'autres termes, le pack a été consommé aux ¾.

#### **1.2 Remise a zéro**

Après avoir rechargé la batterie, vous devrez remettre à zéro les compteurs d'Ah, de distance intermédiaire et de temps. Vous pouvez le faire en maintenant le bouton pressé pendant environ 1s jusqu'a ce que le message « RESET » s'affiche.

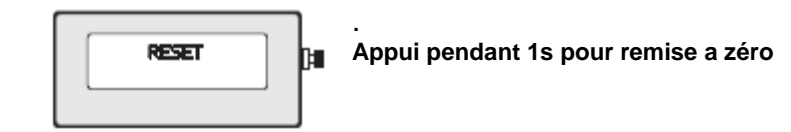

# **1.3 Sauvegarde**

Le Cycle-Analyst sauvegarde automatiquement les données acquises même lorsque l'alimentation est coupée. De cette manière, lorsque vous redémarrez après un arrêt, les données affichées reprennent là ou elles s'étaient arrêtées.

# **2. Description de l'appareil**

Le Cycle-Analyst, comme beaucoup d'autres systèmes similaires, mesure le courant consommé en amplifiant la petite différence de voltage qui apparait aux bornes d'une résistance appelée « shunt » lorsque celle-ci est traversée par un courant.

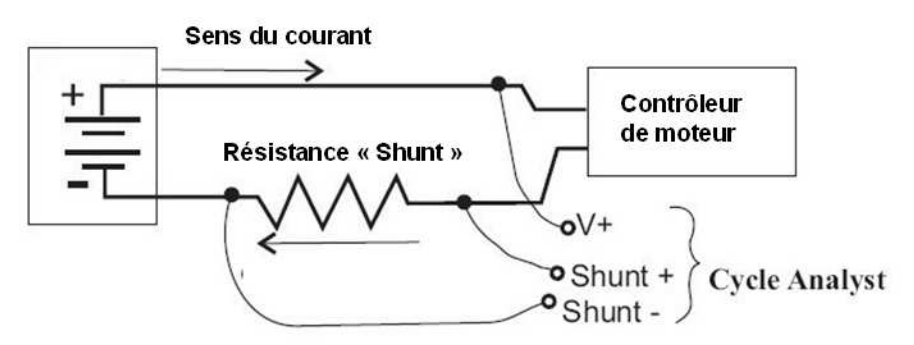

Cette résistance « shunt » doit être branchée en série avec la borne **négative** de la batterie. Le Cycle-Analyst tire l'énergie nécessaire à son fonctionnement a travers la borne positive. Il existe différents modèles selon la façon dont ce shunt et la puissance sont accessibles. Le Cycle-Analyst autonome (CA-SA) inclut un shunt moulé externe supportant 45 ampères en permanence et jusqu'a 100 ampères en pointe, tandis que les modèles CA-DP ou DPS accèdent à la résistance shunt qui est à l'intérieur de votre contrôleur de moteur. Le modèle « High Current » (CA-HC) est fourni avec les bornes permettant de se connecter à une résistance shunt fournie par l'utilisateur.

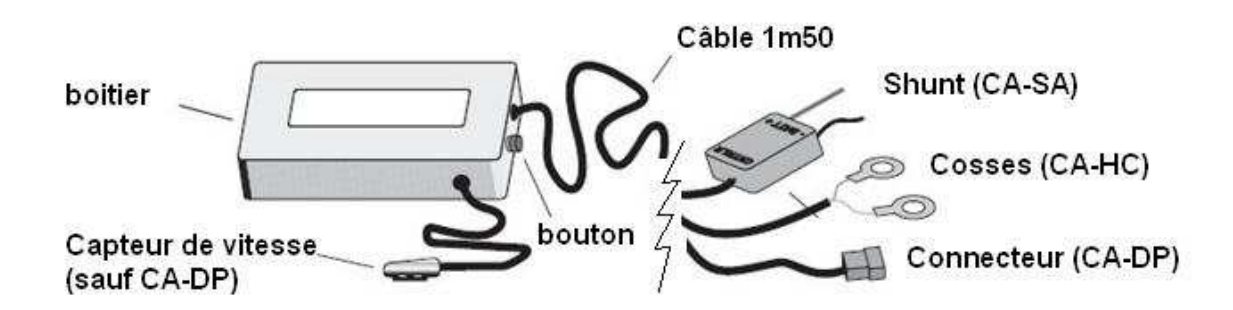

Le Cycle-Analyst mesure la vitesse et la distance parcourue grâce à un capteur à aimant à placer sur une roue ou bien directement a partir des informations des capteurs du moteur brushless dans la version CA-DP

# **3. Installation**

Le Cycle-Analyst est fourni avec un collier de montage permettant de le fixer sur le guidon du vélo. Vous pouvez utiliser un ruban de caoutchouc fourni si besoin en fonction du diamètre du guidon.

Dans les cas des modèles CA-SA, CA-DPS et CA-HC, un capteur de vitesse/distance est fourni. Il sera utile même si vous avez déjà un compteur car il peut estimer la consommation électrique en Wh/km en fonction du terrain et de la puissance fournie par le moteur et vous-même. Il s'installe avec deux colliers plastiques et doit se situer à moins de 2mm du passage de l'aimant. Il est conseillé de fixer l'aimant a la jonction de deux rayons si possible. Sur des véhicules a roues sans rayons, vous pouvez coller un aimant sur la roue.

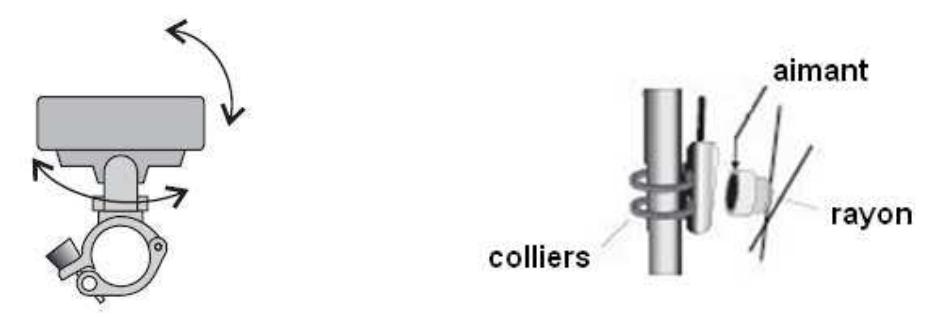

Le reste de l'installation dépend du modèle de Cycle-Analyst :

#### **3.1 Câblage du modèle CA-DP(S)**

Avec ce modèle, il suffit de brancher le connecteur 6 broches dans le connecteur correspondant du contrôleur de moteur. En raison des tensions et courants circulant dans ce connecteur, il est conseillé de le protéger des projections d'eau par application d'une graisse diélectrique, par exemple. Le contrôleur doit être prévu pour recevoir le Cycle-Analyst et équipé du connecteur adéquat.

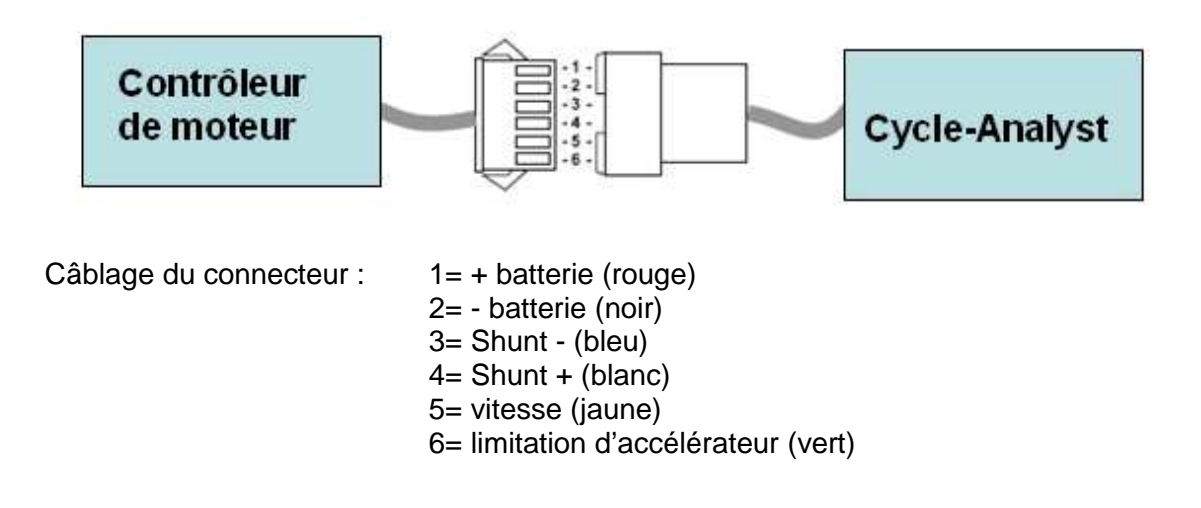

#### **3.2 Câblage du modèle CA-SA**

Avec la version autonome CA-SA, vous devez câbler le shunt moulé entre votre batterie et le contrôleur de moteur. Pour ce faire, il est commode d'ajouter des connecteurs sur les fils du shunt qui correspondent à votre connecteur de batterie. Si vous avez un commutateur dans le système, il est préférable que le shunt soit après le commutateur afin que le Cycle-Analyst puisse s'éteindre lors de la coupure de votre véhicule.

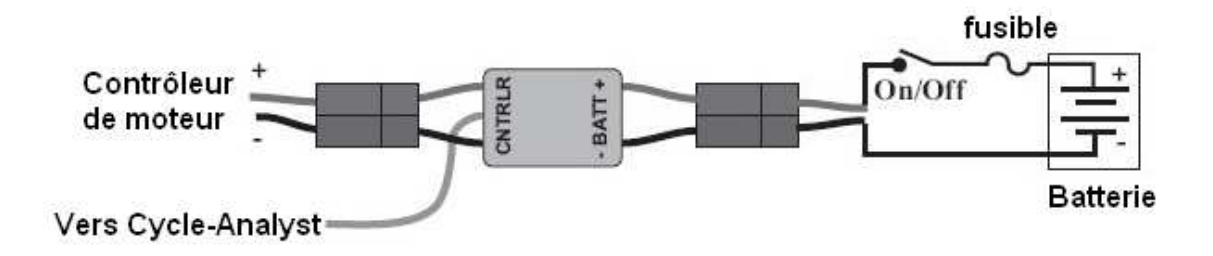

#### **3.2 Câblage du modèle CA-HC**

Le modèle CA-HC doit être câblé avec une résistance shunt fournie par l'utilisateur compatible avec le courant maximal du moteur. Le câble « orange rayé » doit être coté contrôleur (shunt+) et les 2 câble bleus (bleu et bleu rayé) coté du négatif batterie (shunt-), le câble orange étant connecté coté positif après le contact général.

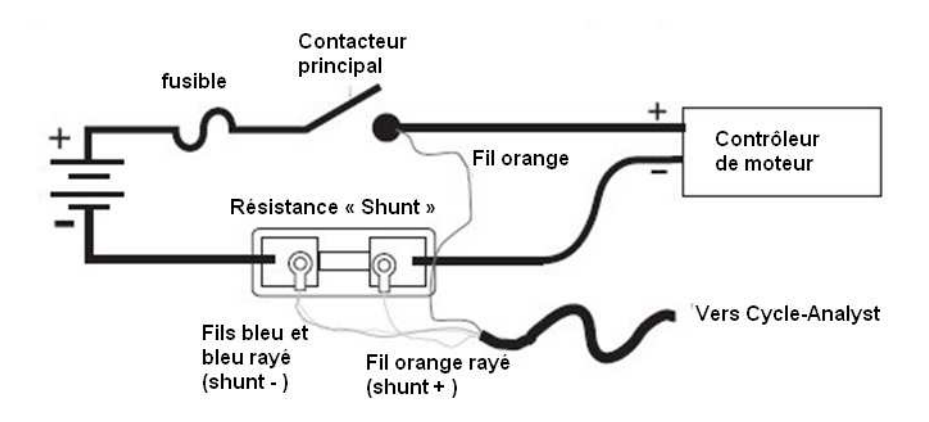

# **4. Les différents affichages**

En plus des deux écrans principaux décrits au chapitre 1, il y a 5 autres écrans qui permettent d'afficher un grand nombre d'informations utiles lors de l'utilisation de votre véhicule électrique.

#### **4.1 écran #3 - Informations d'énergie**

**Wh (Watt.heures) :** C'est une mesure de l'énergie totale qui a été tirée de la batterie depuis la dernière charge (RESET). Un wattheure est 1/1000ème d'un KWh et un peu moins d'une calorie. En première approximation, les Wh disponibles d'une batterie sont équivalents à la tension du pack multipliée par sa capacité en Ampère-heure (Ah), mais cette valeur dépend aussi de la puissance tirée de la batterie. En effet, l'énergie totale pouvant être extraite d'une batterie diminue lorsque le débit d'énergie (le courant) augmente ; c'est l'effet Peukert. Notez que seulement les wattheures positifs extraits du pack sont enregistrés. Lors du freinage régénératif (si présent) lorsque le courant est négatif, la valeur des wattheures n'est pas comptée.

**Wh/km (Watt.heures par kilomètre) :** C'est la moyenne des watts-heures utilisés par unité de distance parcourue. C'est une mesure de l'efficacité énergétique moyenne de votre véhicule. Avec cette valeur, vous pouvez

facilement quantifier comment votre style de conduite et le terrain impactent l'autonomie. Avec cette valeur et les Wh consommés (ci-dessus) vous pouvez déduire précisément l'autonomie restante en kms en fonction de la capacité de votre batterie. La valeur Wh/km est calculée en prenant en compte l'énergie récupérée par les régénérations de freinage. La formule utilisée est :

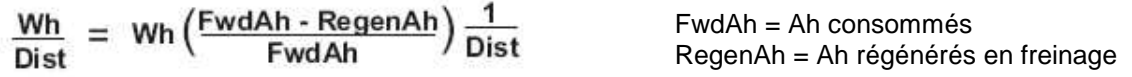

La valeur commence à être calculée seulement après avoir parcouru 0.5km.

#### **4.2 écran #4 - Freinage régénératif**

**% Regen :** Le pourcentage de régénération indique de combien votre autonomie a été étendue en énergie par la régénération. La plupart des véhicules, y compris ceux qui ne sont pas explicitement prévu pour la régénération au freinage peuvent fournir des courants de régénération lorsque la vitesse en descente est assez grande. La condition est que la tension produite en descente par le moteur soit supérieure à la tension de la batterie. Il faut à ce propos veiller à ce que la tension de la batterie ne monte pas au-delà des limites prévues notamment lors de descentes longues avec une batterie déjà pleine. La formule utilisée pour calculer ce pourcentage est la suivante:

%Regen =  $\frac{\text{RegenAh}}{\text{FwdAh} \cdot \text{RegenAh}}$  X 100

**FwdAh et RegenAh :** l'affichage des Ah consommés et des Ah régénérés alterne sur le coté droit de l'écran. L'affichage des Ah de l'écran principal est la différence des deux, soit les Ah nets.

#### **4.3 écran #5 - Mini-Maxi**

Cet écran renseigne sur les valeurs électriques extrêmes délivrées par la batterie.

**Amin :** il s'agit du courant mini absolu ou bien du courant négatif maximum enregistré (dans le cas de la régénération au freinage)

**Amax :** il s'agit du courant maximum instantané délivré par la batterie

**Vmin :** il s'agit de la tension minimale instantanée atteinte par la batterie. Généralement, cette tension minimale est atteinte lors de forts appels de courant et plutôt vers la fin de la décharge de la batterie.

#### **4.4 écran #6 - Vitesses-temps**

**Smax et Savg :** il s'agit respectivement de la vitesse maximale atteinte et de la vitesse moyenne du parcours dans l'unité choisie (km/h ou mi/h)

**0h00m00s :** il s'agit du temps du parcours décompté depuis le dernier « RESET» le temps est compté uniquement lorsque la vitesse est non nulle.

#### **4.5 écran #7 - données récapitulatives**

L'écran final affiche des informations récapitulatives sur la durée de vie de la batterie particulièrement intéressantes pour évaluer l'impact économique de différents types de batteries. Cet écran n'est visible que lorsque le véhicule est à l'arrêt.

**Cyc :** cette valeur s'incrémente chaque fois que la fonction « RESET» est activée. Si vous actionnez cette fonction a chaque recharge, cette valeur donnera le nombre de cycles de la batterie. Afin d'éviter des erreurs en cas de « reset » successifs, la valeur est incrémentée uniquement si au moins 1,6Ah a été consommé.

**TotAh :** nombre total d'Ah (à 1 Ah près) débité par la batterie au cours des différentes décharges cumulées.

**TotKm ou TotMi :** fonction odomètre indiquant la distance totale parcourue avec cette batterie dans l'unité de distance choisie.

# **5. Remises à zéro complémentaires**

La fonction « RESET » normale (§1.2) remet à zéro le compteur de distance du parcours, le temps et les Ah du parcours. Il existe deux autres remises à zéro disponibles.

#### **5.1 Remise à zéro des mini-maxi**

Il peut être utile pour des raisons de diagnostic ou d'analyse de remettre à zéro uniquement les valeurs mini-maxi (Amax, Amin, Vmin, Smax) sans affecter les autres valeurs. Ceci peut être obtenu en maintenant le bouton appuyé lorsque l'écran affiche ces valeurs. Le message « PEAK STATS RESET » apparait alors et seules ces valeurs sont remises à zéro.

#### **5.2 Remise à zéro complète**

Si vous souhaitez remettre à zéro toutes les valeurs y compris le comptage des cycles de la batterie, les Ah totaux et distance totale parcourue, par exemple à l'occasion d'un remplacement de batterie, ceci peut être obtenu en maintenant le bouton appuyé plus de 6 secondes après que le message « RESET » se soit affiché.

Le message « FULL RESET » apparait pour indiquer l'effacement de toutes les valeurs.

Il est à noter que cette fonction n'affecte pas les valeurs modifiée dans les pages du menu de SETUP (§6 : SETUP)

# **6. Menu de paramétrage (SETUP)**

Un grand nombre de paramètres peuvent être modifiés dans le menu SETUP. Celui-ci est accessible en maintenant le bouton appuyé pendant la mise sous tension de l'appareil. Apres l'écran d'accueil, le message « SETUP » apparaitra. Vous pourrez alors relâcher le bouton.

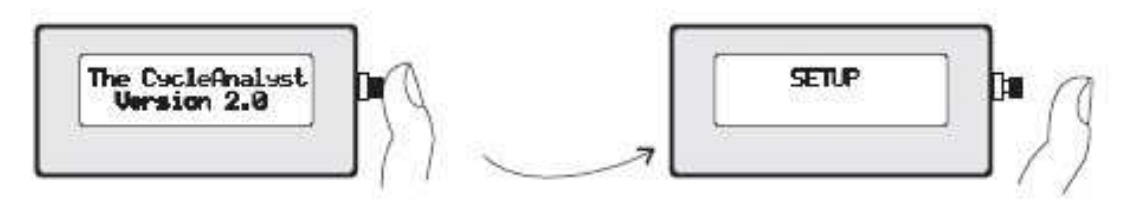

La navigation à l'intérieur du menu SETUP se fait de manière assez intuitive par l'utilisation du bouton :

**Un appui bref** modifie la valeur en cours désignée par le pointeur ou passe à la valeur suivante.

**Un appui prolongé** (1s) autorise la modification ou enregistre la valeur.

A noter que si vous ne souhaitez pas modifier un paramètre mais passer directement au suivant, un appui bref vous le permet.

#### **6.1 Sélection de l'unité de distance (Set Units)**

La première option du menu SETUP permet de choisir entre les miles et les kilomètres.

Si vous voulez changer l'unité, appuyez sur le bouton (1s) jusqu'à l'apparition du symbole « OK » sur la droite de l'écran. Ensuite, chaque appui bref alterne entre km et mi. Un appui de nouveau prolongé (1s) sauvegarde votre choix et passe au paramètre suivant.

#### **6.2 Réglage du périmètre de la roue (Set Wheel)**

Le message « Set Wheel » apparait vous invitant à régler la valeur de la circonférence exacte de votre roue afin de calculer les distances parcourues. Pour accéder à la modification, appuyez sur le bouton (1s) jusqu'à l'apparition du symbole « OK » sur la droite de l'écran. Un pointeur clignotant apparait sur le premier digit et vous pouvez incrémenter la valeur (0 à 9) par des appuis brefs sur le bouton. Lorsque la valeur du digit est correcte, un appui long sur le bouton sauvegarde la valeur et passe au digit suivant.

Le bouton Incrémente Le diait sélectionné

Maintenez le bouton pour OK Set Wheel et passer au digit .OK . suivant mm

Le tableau ci-dessous donne les circonférences pour les dimensions standards de pneus. Si vous voulez mesurer exactement la circonférence de votre roue, positionnez la valve en bas et faites un repère sur le sol. Ensuite avancez la roue d'un tour jusqu'à ce que la valve se retrouve de nouveau en bas. Faites un nouveau repère sur le sol et mesurez la distance entre les deux repères.

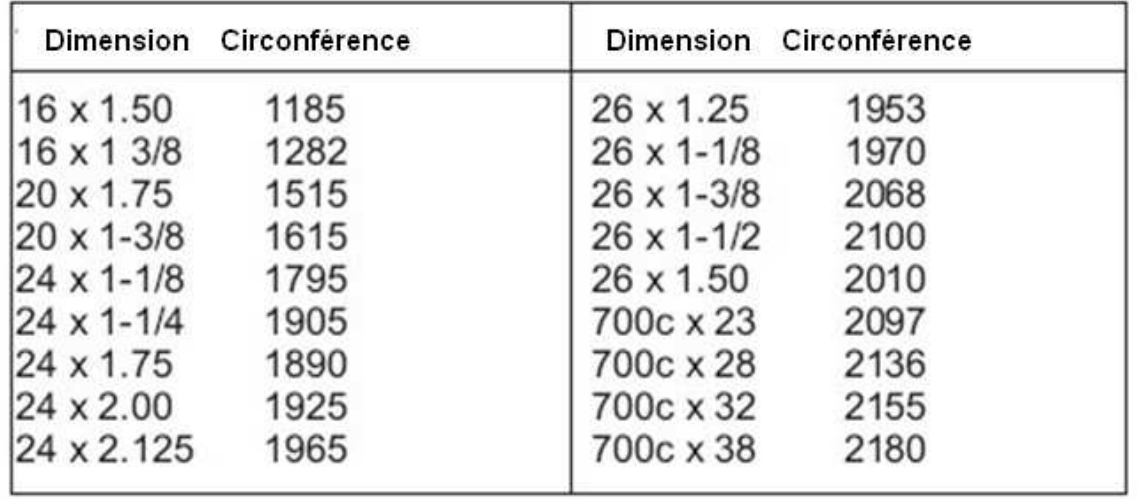

Les trois prochains paramètres sont utiles uniquement en cas d'utilisation du dispositif de limitation de puissance/vitesse sur les véhicules équipés d'un accélérateur. Ce dispositif est pré-câblé sur les modèles DP et DPS et doit être installé spécialement si besoin sur les modèles SA et HC. Voir §7

#### **6.3 Limitation de vitesse (speed limit)**

Ce paramètre règle la vitesse maximale au-delà de laquelle l'assistance du moteur est supprimée. Il est à noter qu'il ne s'agit pas d'une coupure franche mais la puissance est ajustée pour que cette vitesse soit maintenue et non dépassée.

#### **6.4 Limitation de courant (Amps limit)**

Ce paramètre règle le courant maximal. Si la demande du moteur devait être supérieure, le Cycle-Analyst agirait sur l'accélérateur pour ne pas dépasser cette valeur.

#### **6.5 Tension basse limite (Low volts limit)**

Contrairement à de nombreux systèmes qui coupent brutalement l'assistance lorsque la batterie atteint un seuil inférieur de tension, le Cycle-Analyst réduit la puissance lorsque ce seuil est atteint de manière à ce que la tension ne chute pas en dessous.

Vous pouvez régler cette valeur vers 29 à 31V pour une batterie36V et 39 à 41V pour une batterie 48V, l'idéal étant de régler à une valeur légèrement supérieure à la tension de coupure du variateur ou BMS

#### **6.6 Affichage par défaut (Main Display)**

Ce paramètre permet de choisir si la puissance (Watt) ou l'intensité (A) est affichée par défaut sur l'écran principal #1. L'écran #2 affiche dans tous les cas les 2 valeurs.

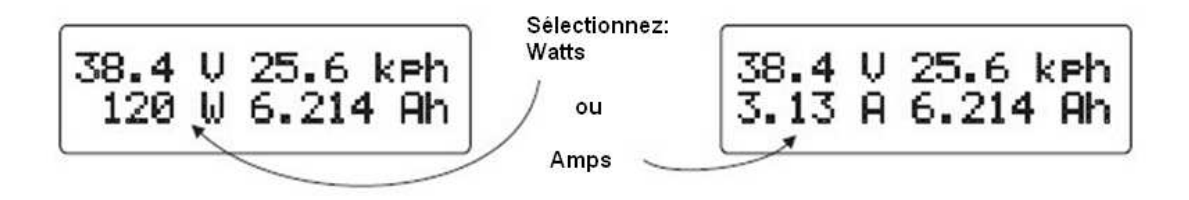

# **7. Fonctions de limitation**

Il existe un certain nombre de situations ou il est souhaitable de limiter le courant délivré par la batterie. Par exemple :

-Empêcher que la batterie fournisse des courants plus élevées que ceux préconisés

-Augmenter l'autonomie par réduction des forts appels de courant.

-Rester dans la légalité d'une puissance maximale, malgré un moteur plus puissant.

 $-Etc...$ 

De la même manière, limiter la vitesse permet d'avoir un moteur plus puissant et agréable en basses vitesses tout en respectant la législation de limitation de vitesse. Cela peut être également un moyen d'augmenter l'autonomie.

Enfin, la limitation de seuil bas de tension est primordiale pour sauvegarder la batterie. La plupart des contrôleurs de moteurs assurent déjà cette fonction mais déconnectent complètement la batterie en cas d'atteinte de ce seuil. Cela est préjudiciable à l'autonomie et au confort de conduite lorsqu'on atteint la fin de la batterie. Au contraire le Cycle-Analyst va réduire graduellement la puissance disponible en fin de batterie pour que ce seuil de tension ne soit jamais franchi. Le résultat est que vous pouvez augmenter votre autonomie avec cependant une assistance de plus en plus réduite.

#### **7.1 Comment fonctionnent les fonctions de limitation**

Pour comprendre comment fonctionnent les fonctions de limitation, il faut imaginer comment vous réaliseriez ces fonctions manuellement via la poignée d'accélérateur. Si votre vitesse vient à dépasser la limite que vous vous êtes fixé, vous allez réduire la pression sur l'accélérateur pour limiter votre vitesse au maximum souhaité.

Le Cycle-Analyst fonctionne de la même façon mais par une action électrique sur l'accélérateur. Bien entendu, votre contrôleur de moteur doit posséder un accélérateur pour pouvoir implémenter ces fonctions.

Le Cycle-Analyst produit un signal électrique similaire à celui de l'accélérateur en parallèle avec ce dernier. Un dispositif électrique simple (une diode) permet au contrôleur de ne prendre en compte que la valeur la plus faible entre le signal venant réellement de l'accélérateur et celui venant du Cycle-Analyst. Ainsi, lorsqu'une limite est détectée, le Cycle-Analyst réduit la puissance en faisant baisser le signal de commande jusqu'à ce que les paramètres de limitation ne

soient plus dépassés. Généralement le signal de commande au repos (hors limitation) est de l'ordre de 4 à 5V (réglé par Iterm max)

A noter que suivant les contrôleurs de moteur, la résistance indiquée (2 à 10K) doit être ajustée voire supprimée de manière à ce que le signal du Cycle Analyst soit bien pris en compte par le contrôleur.

Pour effectuer cette modification sur les modèles SA et HC, un fil supplémentaire devra être raccordé jusque sur le circuit imprimé du Cycle-Analyst, sur le point de connexion repéré par le symbole Th.

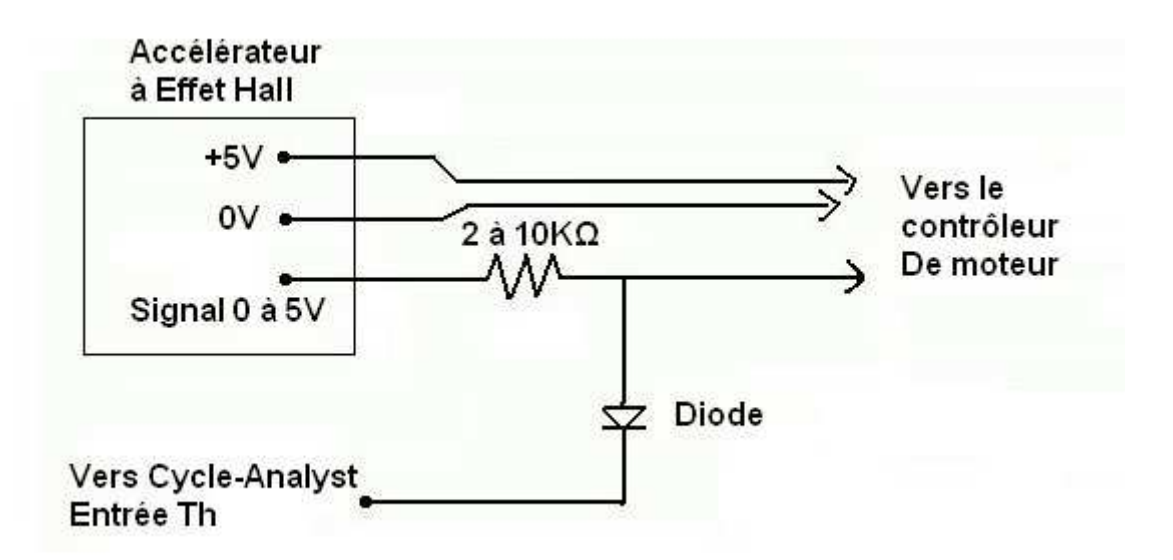

Un certain nombre de paramètres doivent être ajustés pour obtenir une régulation précise et sans à-coups des valeurs de limitation. Ces paramètres se trouvent dans la section « avancée » du menu SETUP (voir §8).

#### **7.2 Le régulateur PI**

Chacun des trois paramètres de limitation est asservi par un régulateur numérique de type PI (Proportionnel-Intégral) Par exemple la limitation de vitesse est réglée par une formule du type suivant :

ITerm = Previous ITerm + IntSGain\*(Set Speed - Actual Speed) Clamp: ITermMin < ITerm < ITermMax Override = ITerm + PSGain\*(Set Speed - Actual Speed)

Des formules similaires sont employées pour la limitation en courant et le seuil de tension basse. Le résultat de ces formules est une valeur appliquée sur l'accélérateur.

Si la valeur est plus faible que celle appliquée par le pilote, la limitation entre en action.

#### **7.3 Ajustement des limitations**

La capacité du Cycle-Analyst à réguler correctement la vitesse, le courant maxi ou le seuil de tension basse d'une manière efficace et sans à-coups est largement fonction des paramètres de régulation. Les valeurs par défaut sont appropriées pour des véhicules de l'ordre de 300 à 600W de puissance. Pour des véhicules plus puissants, une certaine instabilité peut apparaitre et les valeurs des paramètres devraient être ajustées à la baisse dans le menu « Advanced Setup » il s'agit des paramètres décrits aux paragraphes 8.7 à 8.15

# **8. Menu avancé « Advanced Setup »**

Le réglage des fonctions avancées est accessible en maintenant le bouton appuyé (1s) lorsque le mot « Advanced » apparait à la fin du menu SETUP. Ces paramètres nécessitent un accès moins fréquent et doivent être modifiés en connaissance de cause afin d'éviter toute anomalie de fonctionnement.

#### **8.1 Gamme de mesure de courant (Set Range)**

Afin de s'adapter à une large gamme de véhicules, le Cycle-Analyst possède deux gammes de mesure de courant à travers deux gammes de Résistance Shunt. La gamme HighRange sera plus adaptée aux véhicules nécessitant de forts courants (plusieurs centaines d'Ampères) et possédant un shunt de valeur inférieure à 0.001 ohm (1mOhm) Dans ce mode l'affichage de l'intensité se fait à 0.1A près et la puissance est affichée en kW

La gamme LowRange est plus adaptée aux shunts entre 1 et 10 mohm. Le courant est affiché à 0.01A près et la puissance en Watts.

## **8.2 Filtrage (averaging)**

Dans l'utilisation normale d'un véhicule électrique, les grandeurs tension et courant fluctuent en permanence rendant parfois difficile une lecture des valeurs instantanées.

Les valeurs sont donc moyennées avant affichage et vous pouvez ajuster le taux de filtrage en ajustant cette valeur entre 1 et 7 ; les plus petites valeurs donnant une meilleure retransmission des variations rapides et les grandes valeurs un affichage plus stable.(0.025s à 1.6s) La valeur par défaut est 5.(0.4s)

#### **8.3 Valeur du Shunt (Set Rshunt)**

Le Cycle-Analyst déduit la valeur de l'intensité par la mesure de la faible tension à travers une résistance de shunt. Le modèle CA possède son propre shunt moulé mais vous pouvez aussi utiliser un autre shunt (parfois, la simple résistance d'un câble de liaison entre la batterie et le contrôleur). Si vous connaissez la valeur résistive du shunt, vous pouvez l'entrer ici comme première approximation (env. 3%) Pour une lecture plus précise du courant, vous devrez comparer la mesure faite par le Cycle-Analyst avec une référence extérieure (par exemple une pince ampèremétrique) Si la valeur affichée par le Cycle-Analyst est plus faible que la réalité, la valeur de Rshunt doit être diminuée et vice-versa. Les valeurs doivent être comprises dans les limites ci-dessous:

LowRange : Rshunt compris entre 0.763 et 9.999 mOhm HighRange : Rshunt compris entre 0.0763 et 0.9999 mOhm Shunt moulé= 1.384mOhm

#### **8.4 Décalage de zéro courant (Zero Amps)**

Il se peut à cause des variations de températures ou autre phénomènes que le Cycle-Analyst affiche un courant non nul alors qu'aucun courant ne circule dans le shunt. Ce décalage de zéro peut être annulé en maintenant le bouton appuyé (1s) lorsque l'écran ZeroAmps apparait et ce jusqu'à l'apparition du symbole OK sur la droite de l'écran.

Il convient de s'assurer qu'aucun courant réel même faible ne circule afin de ne pas décaler injustement la mesure notamment lorsque le contrôleur est en veille mais consomme un léger courant. Il est à noter également que certains shunts internes aux contrôleurs provoquent des courants thermoélectriques au démarrage qui peuvent temporairement fausser la mesure mais dont l'effet se dissipe rapidement. Ceci ne doit pas être confondu avec un réel décalage du zéro.

## **8.5 Calibration de la tension batterie (Volt Sense)**

Modifier cette valeur affectera la calibration de l'affichage de la tension batterie. La tension lue par le Cycle-Analyst passe par un diviseur de tension de rapport 22/1. Ainsi la tension lue est multipliée par un facteur d'environ 23 avant d'être affichée. Ce paramètre peut être utile pour régler finement la valeur de la tension affichée ou pour affichée une tension proportionnelle à la tension réelle.

#### **8.6 Nombre de pôles moteurs (set # poles)**

Sur le modèle DP (Direct Plug-in) qui se branche directement sur un connecteur spécifique du contrôleur, le Cycle-Analyst se sert des informations du moteur pour connaitre la vitesse et la distance parcourue. Il faut donc renseigner le nombre de pulsations des capteurs Hall par tour de roue. Pour information, les moteurs Crystalyte de la série 400 ont 8 pôles, la série 5300 à 12 pôles, les moteurs NineContinent 205 ont 23 pôles. Le nombre de pôles possible est compris entre 1 et 99. Les modèles équipés d'un capteur à aimant sur la roue sont réglés avec une valeur de pôle=1 sauf si il y a plusieurs aimants sur la roue.

#### **8.7 PSGain**

Ce paramètre règle la valeur du gain proportionnel de la limitation de vitesse (lorsque utilisé). Sa modification permet d'augmenter ou de diminuer la « rigueur » avec laquelle la régulation va tenter de plafonner la vitesse par action sur l'accélérateur. Une valeur trop élevée risque d'entrainer des oscillations autour de la valeur limite de vitesse.

Gamme : 0 à 0.99V/kph ou V/mph Valeur par défaut : 0.08

#### **8.8 IntSGain**

Ce paramètre règle la valeur du terme intégral de la limitation de vitesse (lorsque utilisé). Sa modification permet d'augmenter ou de diminuer la rapidité avec laquelle la régulation va tenter de plafonner la vitesse par action sur l'accélérateur. Une valeur trop élevée risque d'entrainer des oscillations autour de la valeur limite de vitesse.

Gamme : 0 à 999 Valeur par défaut  $= 200$ 

#### **8.9 IntAGain**

Ce paramètre règle la valeur du terme intégral de la limitation de courant (lorsque utilisé). Sa modification permet d'augmenter ou de diminuer la rapidité avec laquelle la régulation va tenter de plafonner le courant par action sur l'accélérateur. Une valeur trop élevée risque d'entrainer des oscillations autour de la valeur limite de courant.

Gamme : 0 à 999

Valeur par défaut = 300

#### **8.10 IntVGain**

Ce paramètre règle la valeur du terme intégral de la limitation basse en tension (lorsque utilisé). Sa modification permet d'augmenter ou de diminuer la rapidité avec laquelle la régulation va tenter d'empêcher la tension de chuter sous la limite fixée par action sur l'accélérateur. Une valeur basse permet par exemple d'autoriser de courtes incursions en dessous du seuil lors des accélérations. Gamme : 0 à 999

Valeur par défaut = 800

#### **8.11 ITermMax**

Ce paramètre définit la valeur maximale prise par la sortie de régulation lorsqu'aucune limite n'est atteinte. Ce paramètre doit être réglé à une valeur légèrement supérieure à la valeur de tension lorsque la poignée d'accélérateur est « à fond ». Si une diode est insérée dans le câblage de la poignée, sa chute de tension (0.6V) doit être prise en compte Gamme : 0 à 4.99V

Valeur par défaut  $= 3.79V$ 

#### **8.12 ITermMin**

Ce paramètre définit la valeur minimale prise par la sortie de régulation lors des différentes limitations. En limitant cette valeur au dessus de la limite naturelle de « poignée à zéro », on autorise un fonctionnement minimum même lorsque la (ou les) limites sont franchies. Une autre conséquence est la remontée plus rapide en puissance lors de la disparition du phénomène limitant. Si une diode est insérée dans le câblage de la poignée, sa chute de tension (0.6V) doit être prise en compte

Gamme : 0 à 4.99V (doit être inférieur à ITermMax) Valeur par défaut  $= 0.49V$ 

#### **8.13 MaxThrottle**

Ce paramètre permet de plafonner la valeur prise par la poignée d'accélérateur. Cela permet généralement de limiter la tension envoyée au moteur. Cette fonction est indépendante de la régulation de vitesse/courant. Si une diode est insérée dans le câblage de la poignée, sa chute de tension (0.6V) doit être prise en compte.

Gamme : 0 à 5V

#### **8.14 SetRatio**

Il s'agit du ratio de gain entre les amplificateurs de courant du circuit. La valeur par défaut est environ de 0.1 calibrée en usine et ne doit pas être modifiée.

### **8.15 Serial Output**

Ce paramètre permet de choisir la fréquence de transmission de donnée entre deux valeurs fixes : 1Hz ou 5Hz. 1Hz sera choisi pour des acquisitions de longue durée tandis que 5Hz conviendra mieux pour analyser des phénomènes dynamiques comme une accélération ou un freinage régénératif par exemple. Valeur par défaut  $= 1$ Hz

## **8.16 Set TotDist, Set TotAhrs, Set TotCyc**

Ces trois paramètres vous permettent de prérégler ou de modifier les valeurs de distance totale, énergie totale dépensée et nombre total de cycle batterie. Par exemple lors d'un remplacement de batterie.

# **8.17 Aux voltage**

Ce paramètre permet d'activer et d'affecter l'entrée auxiliaire Vi. (voir §9.2 et 9.3) Vous pouvez choisir l'affectation de cette entrée pour la limitation de vitesse (speed limit) ou pour la limitation de courant (amps limit) via une tension variable externe en provenance d'un potentiomètre. Valeur par défaut : off

#### **8.18 Aux Thresehold**

La gamme de tension de l'entrée auxiliaire Vi est calibrée pour 3V. Le paramètre Thresehold permet de fixer la tension minimale d'action de l'entrée auxiliaire. Si Aux Thersehold est réglé à 0V, la gamme de l'entrée auxiliaire sera de 0 à 3V. Si Aux Thersehold est réglé à 1V, la gamme de l'entrée auxiliaire sera de 1 à 4V Valeur par défaut : 0.99V

# **9. Utilisation des fonctions avancées**

Plusieurs fonctions avancées sont présentes dans le programme du Cycle-Analyst. L'accès à ces fonctions requiert des câblages supplémentaires sur le circuit imprimé. Un câblage incorrect pouvant endommager le Cycle-Analyst, ces modifications ne devraient être entreprises que par des personnes familière avec les câblages et soudures en électronique.

#### **9.1 Sortie des données**

Le point de connexion repéré **Tx** sur le circuit imprimé transmet un flux de données des grandeurs principales mesurées par le Cycle-Analyst. Le format de données est en texte ASCII à 9600bauds avec séparateur par tabulation. A la mise sous tension, un entête est envoyé puis suivant la fréquence définie (1Hz ou 5Hz) les données d'Ah consommés, de tension, de courant, de vitesse et de distance sont transmises suivant l'exemple ci-dessous :

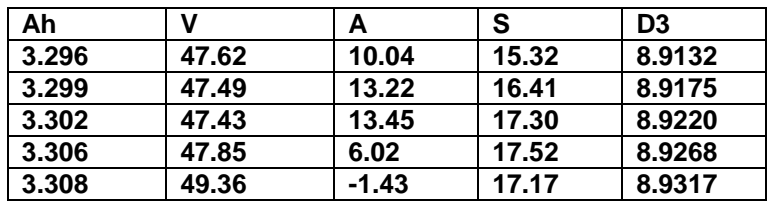

Les données sont transmises par des niveaux CMOS 0-5V compatibles avec la plupart des microcontrôleurs. Si vous souhaitez interfacer le Cycle-Analyst avec un port série d'ordinateur, il est nécessaire de traiter ce signal afin de le rendre compatible avec ce standard ou avec les standards USB, IrDA, Bluetooth ou tout autre format que vous souhaiteriez utiliser.

Dans le cas du port série RS232, un circuit MAX232 ou tout autre équivalent peut-être utilisé et alimenté depuis les point de connexions **5V** et **G** du circuit. Les données peuvent ensuite être lues avec HyperTerminal ou tout autre logiciel. Le schéma ci-dessous montre un câblage type.

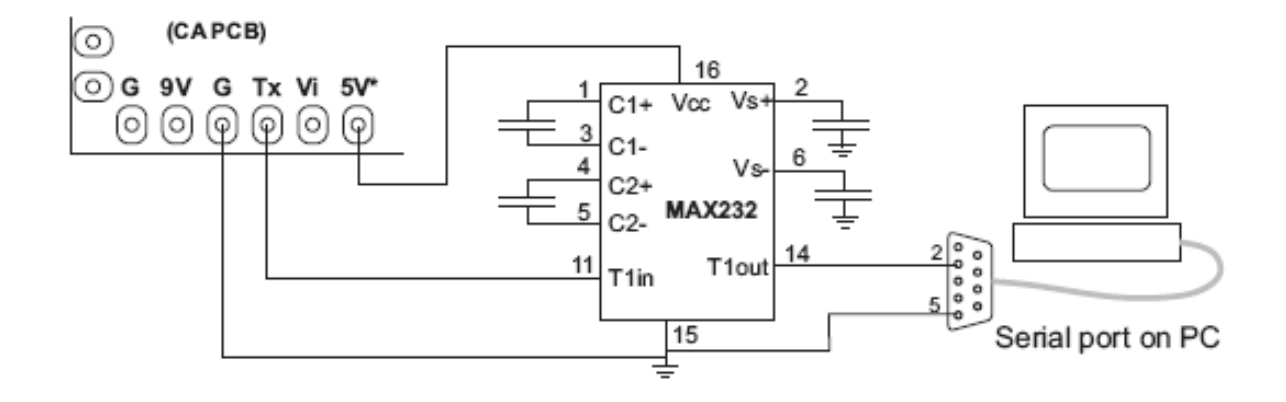

#### **9.2 Limitation de vitesse ou courant par potentiomètre**

Si vous utilisez déjà les fonctions de limitation de vitesse ou limitation de courant (voir §7) vous pouvez vouloir modifier les valeurs de limitation pendant l'utilisation du véhicule sans avoir a entrer dans le menu SETUP du Cycle-Analyst. Ceci peut être accompli en câblant un potentiomètre qui enverra une tension variable sur l'entrée auxiliaire Vi

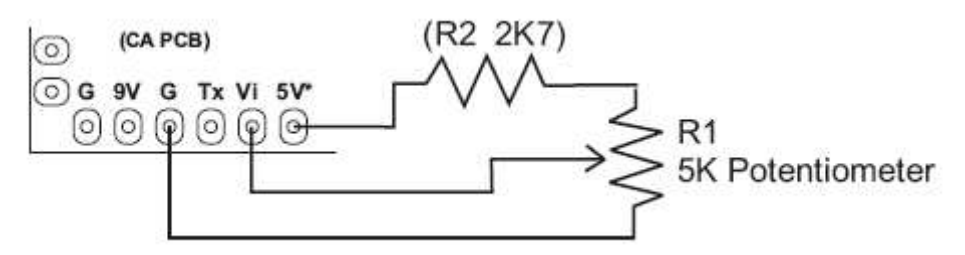

La résistance repérée R2 est optionnelle et permet de réduire la plage du potentiomètre de 0-5V à 0-3V (gamme de l'entrée auxiliaire Vi)

Pour rendre cette fonction opérationnelle, vous devez sélectionner dans le menu « advanced setup » la grandeur courant ou vitesse pour le paramètre nommé « Aux Voltage » La valeur maximale de la limitation reste toujours celle programmée respectivement aux paramètres « **Amps limit** » ou « **Speed Limit** »

#### **9.3 régulation de vitesse ou de courant**

Une extension des fonctions décrites au paragraphe précédent permet d'utiliser directement la poignée d'accélérateur comme une commande régulée en vitesse ou en courant. L'exemple ci-dessous montre comment câbler un tel dispositif. En utilisant la poignée comme potentiomètre de limitation, la sortie Th seule sera reliée au contrôleur en lieu et place de l'accélérateur « classique ».

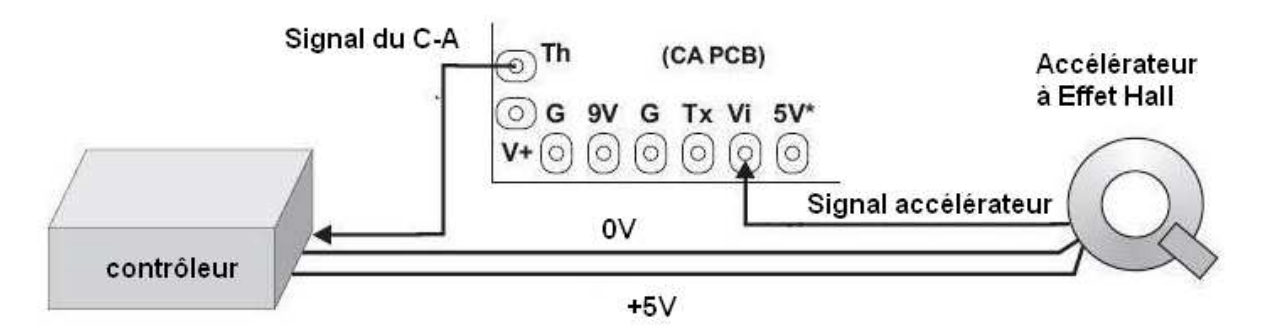

Par exemple, si l'entrée Vi est paramétrée pour le courant et que la limitation est de 20A, alors la poignée à mi-course donnera toujours exactement 10A quelles que soient la vitesse et la pente. La même chose peut être obtenue pour une régulation de vitesse.

### **9.4 accès à la programmation (firmware)**

Les 5 points de connexion sur la droite du circuit sont utilisés pour programmer le microcontrôleur. Le brochage est celui recommandé par MicroChip comme ICSP<sup>™</sup> (In-Circuit Serial Programming). Il est compatible avec la plupart des programmateurs de microcontrôleurs. Nous utilisons le programmateur PICkit2 mais d'autres dispositifs peuvent convenir. Le Firmware peut être flashé grâce au 5V fourni par le programmateur seulement ou avec le Cycle-Analyst en marche.

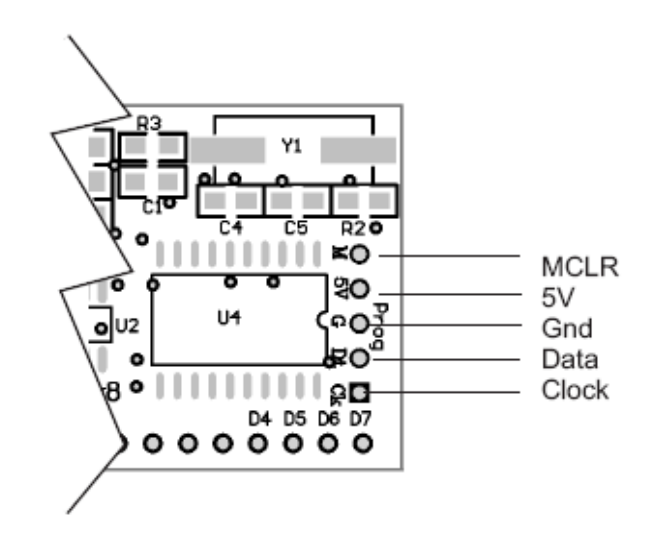

# **10. Utilisation par temps froid ou humide**

Le boitier du Cycle-Analyst est équipé d'une vitre scellée pour protéger le circuit et l'écran des projections d'eau. Il n'y a donc pas de contre-indication à utiliser le Cycle-Analyst par temps de pluie. Cependant, en cas d'exposition prolongée ou forte à la pluie, il est possible que l'humidité parvienne à entrer dans le boitier car le couvercle arrière n'est pas parfaitement étanche. Cela peut entrainer la formation de buée sur la vitre de l'écran. Dans ce cas, il est préconisé de retirer le couvercle arrière et de laisser sécher l'ensemble dans un lieu sec. Vous pouvez utiliser du joint souple pour sceller le couvercle lors de la fermeture afin d'améliorer l'étanchéité.

L'écran LCD peut fonctionner entre -10°C et 50°C. A ux basses températures, le temps de réponse de l'écran est plus long rendant parfois difficile la lecture lors des variations rapides des valeurs. Cela n'affecte pas le fonctionnement du reste de l'appareil.

# **11. Circuit imprimé**

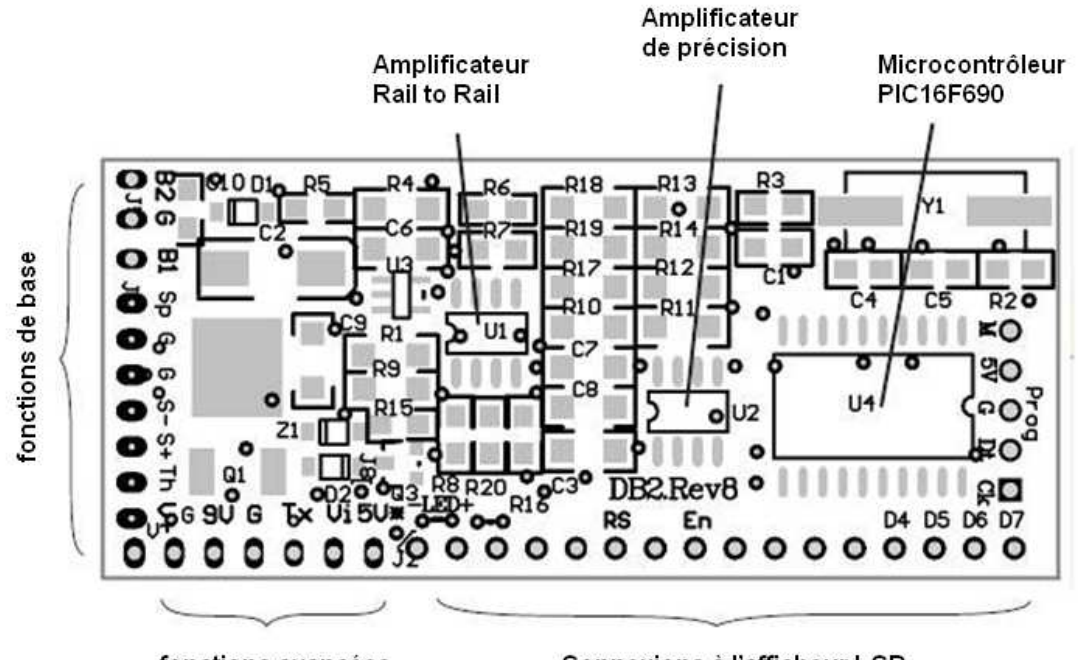

fonctions avancées

Connexions à l'afficheur LCD

#### **Connexions des fonctions de base:**

- **B2** = entrée pour 2eme bouton (non implémenté en V2.1)
- **G** = Masse
- **B1** = entrée 1er bouton
- **Sp** = entrée du capteur de vitesse: interrupteur magnétique avec **G** ou signal des capteurs hall du contrôleur (0-5V ou 0-12V)

$$
G =
$$
Masse (fil noir)

- **S-** = coté négatif de la résistance de shunt. Valeur maxi:±400 mV rapport à G (**fil bleu**)
- **S+** = coté positif dela résistance de Shunt (**fil blanc**)
- **Th** = sortie interception poignée d'accélérateur, signal 0-5V, bufférisé par l'amplificateur Rail to Rail. La résistance R6 peut-être réduite ou supprimée si besoin si il devient nécessaire de dériver plus que 1-2 mA.
- **V+** = positif batterie (**fil rouge**)

#### **Connexions avancées:**

**9V** = sortie 9-10V (très faible courant : ne pas utiliser comme alimentation)

**G** = Masse

**Tx** = sortie série de donnéees, 9600 baud, 0-5V niveau CMOS

**Vi** = entrée tension aux, 0-5V. **toute tension >5V endommagera l'appareil**.

**5V\***= sortie 5V utilisable jusqu'à 5mA maxi. Un courant plus élevé peut provoquer une surchauffe du régulateur.

# **12. Spécifications**

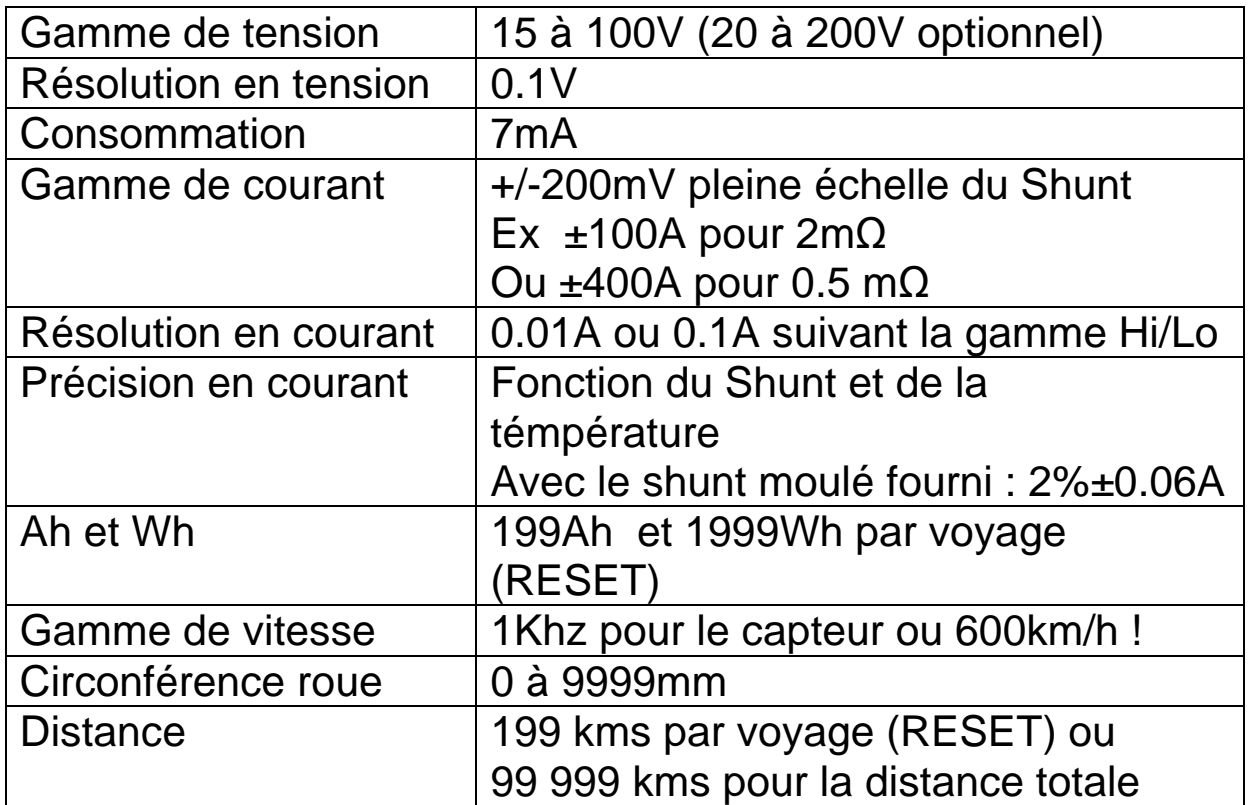

**Note :** Si l'une des valeurs : Ah, Wh ou kms atteint la limite, les valeurs calculées comme la vitesse moyenne ou la consommation en Wh/km seront erronées. Pensez à faire un RESET après chaque recharge de la batterie.